## Change Raffle Labels

Last Modified on 05/20/2022 12:30 am EDT

Change the name of raffle labels to indicate alternative fundraising opportunities, while maintaining raffle item functionality. This allows for raffle-like items to be sold without the label of 'Raffle' being attached or indicated from the Users perspective.

Note: Admin will still see the term Raffle indicated on the Dashboard, as an item type option when creating a new item, and on reports.

## Change raffle label

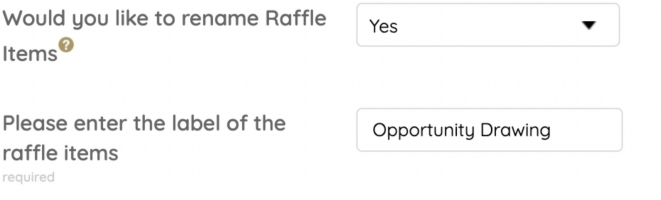

- 1. From the Admin Navigation, select Settings and choose Auction from the dropdown.
- 2. Set the Would you like to rename Raffle Items field to: Yes
- 3. Enter the new raffle item name. 20 character limit.
- 4. Select Save.

## Updated raffle label locations

Category

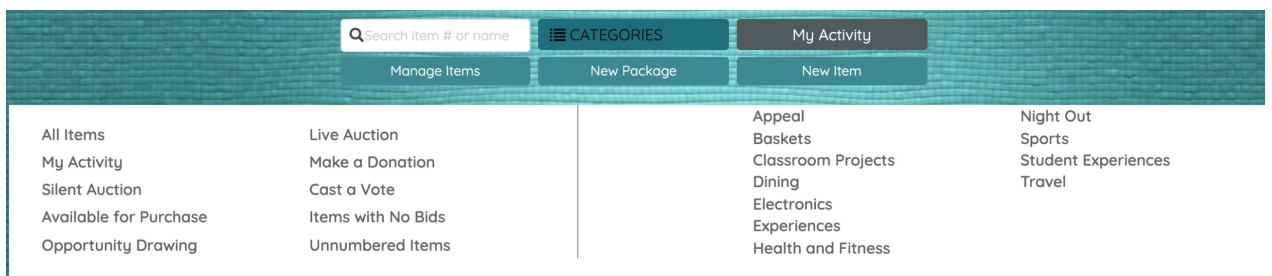

Category Filter Name, Item Banner, Item Label

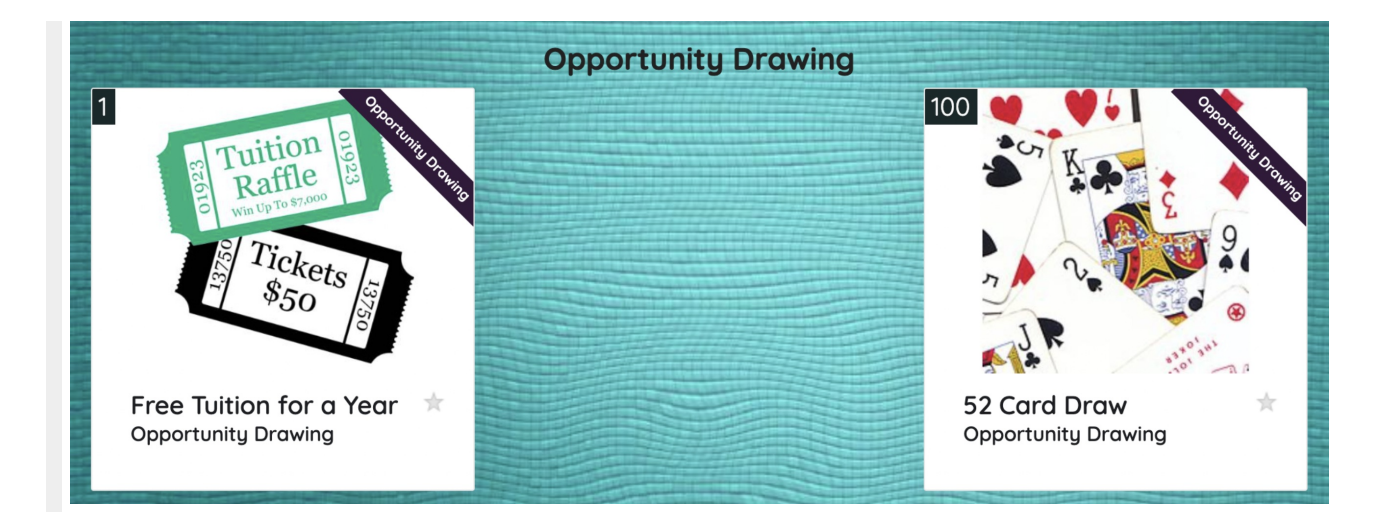

## My Info Page

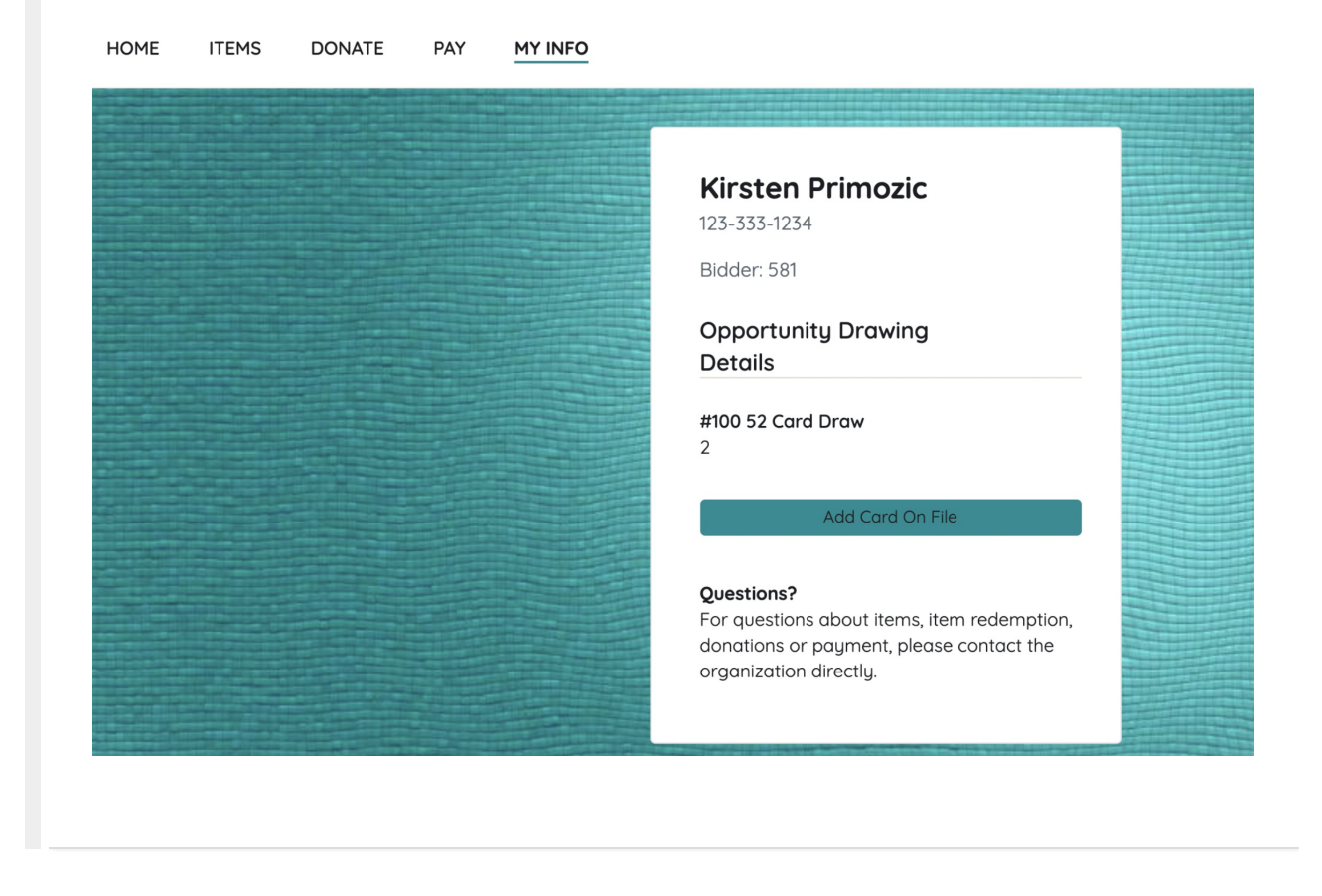